# **CHAPTER 29 EXERCISES**

#### **1. Bearing Support**

Complete a multiview drawing with dimensions of the bearing support shown in Figure ME29-1. Change *DIMSCALE* to **25.4** and *LTSCALE* to **12**. *Save* the drawing as **CH29EX1-M**.

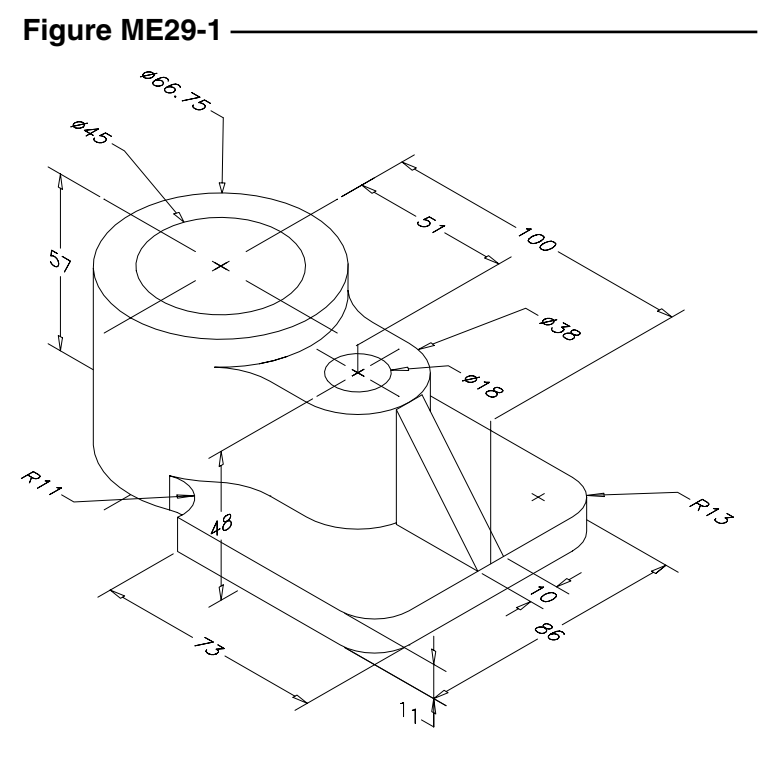

## **2. Dovetailed Slide**

Complete a multiview drawing of the dovetailed slide in Figure ME29-2. Use dual dimensions by setting the *DIMALT* variable appropriately. *Save* the drawing as **CH29EX2-M**.

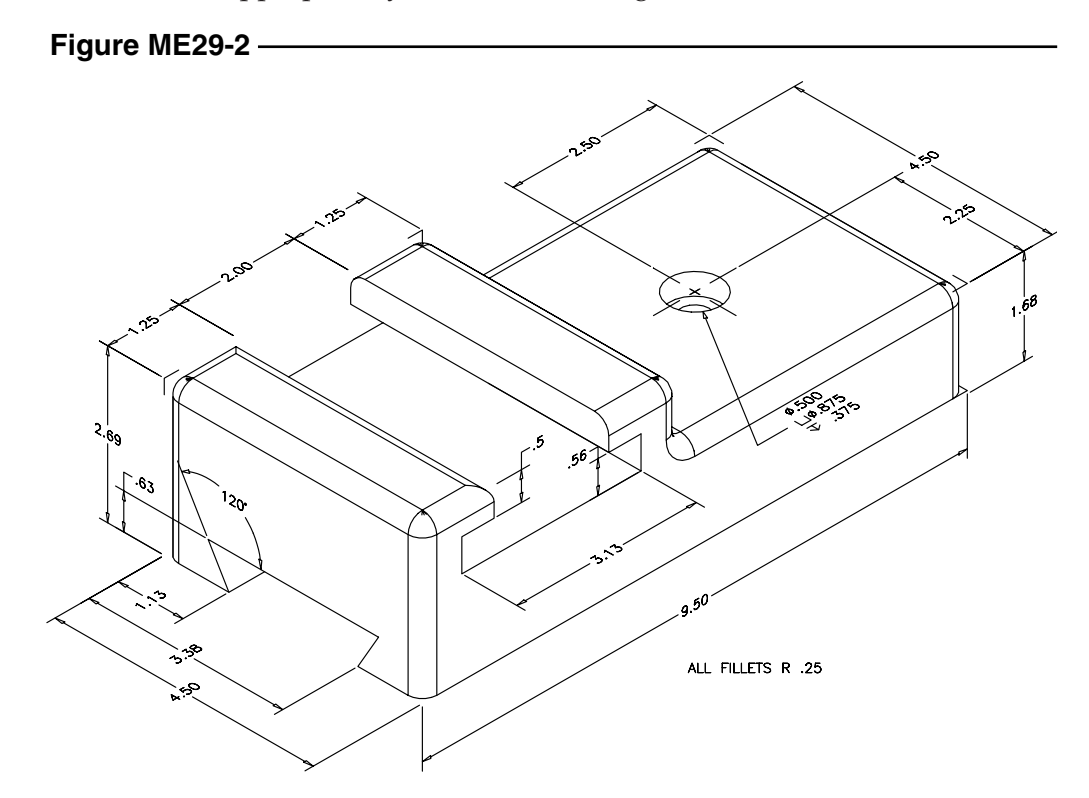

Copyright 2000 The McGraw-Hill Companies. All rights reserved.

### **3. Exhaust Duct System**

Complete the three views of the exhaust duct system shown in Figure ME29-3. Calculate the dimension scale factor based on a plot scale of **1/8" = 1"** for your plot device sheet size. *Save* the drawing as **CH29EX3-M.**

#### **Figure ME29-3**

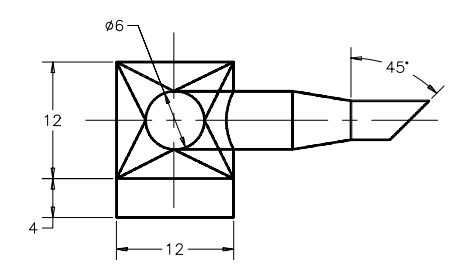

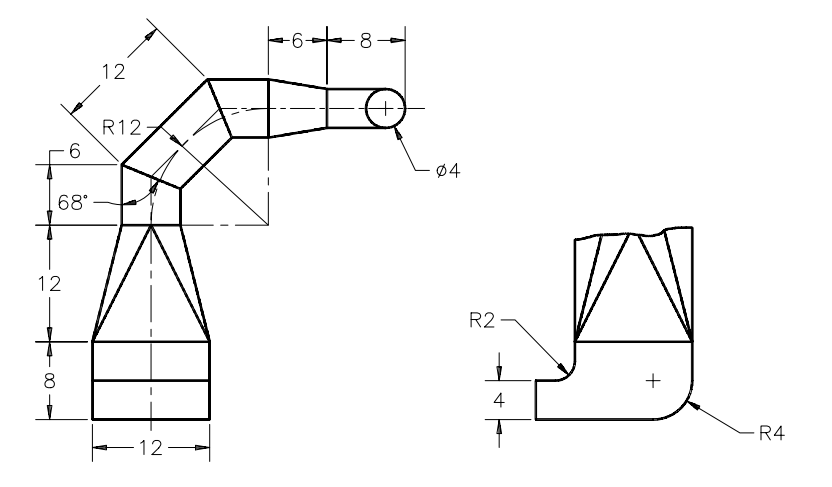

#### **4. Fixed Bearing Cup**

Complete a full section with dimensions of the fixed bearing cup displayed in Figure ME29-4. *Save* the drawing as **CH29EX4-M.**

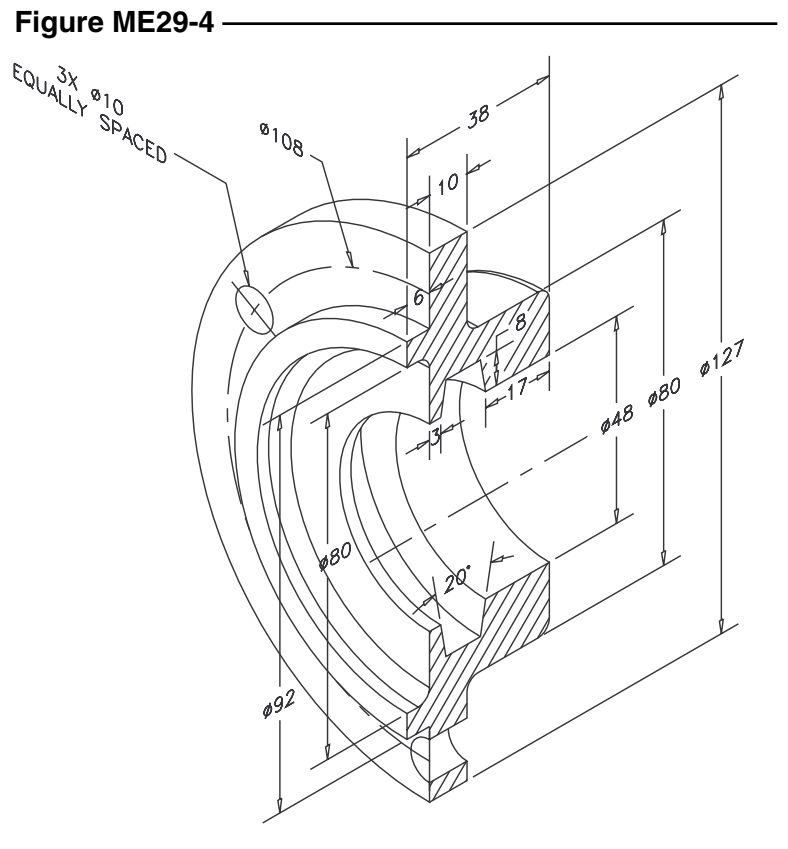

ALL FILLETS AND ROUNDS R3